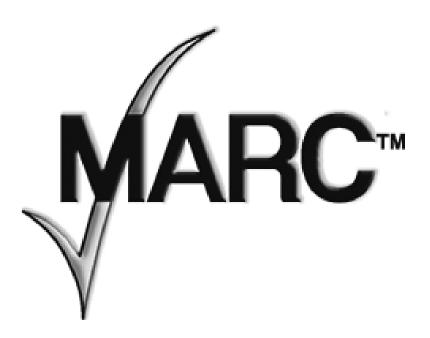

# Multii-Port for Modbus

## MULTII-PORT CONNECTOR PIN OUT AND JUMPER OPTIONS FOR MODBUS APPLICATIONS

| Terminal Strip | 9-pin D | RS232     | RS422 | RS485 |
|----------------|---------|-----------|-------|-------|
| 1              | 1       | DCD (in)  | TX+   | TRD+  |
| 2              | 6       | DSR (in)  | RX+   | TRD+  |
| 3              | 2       | RXD (in)  | TX-   | TRD-  |
| 4              | 7       | RTS (out) | RX-   | TRD-  |
| 5              | 3       | TXD (out) | TX+   | TRD+  |
| 6              | 8       | CTS (in)  | RX+   | TRD+  |
| 7              | 4       | DTR (out) | TX-   | TRD-  |
| 8              | 9       | RI (in)   | RX-   | TRD-  |
| 9              | 5       | GND       | GND   | GND   |

**NOTE**: The Multii-Port power supply circuit board is used in both the MARC Omnii-Comm and Multii-Port products. **When used in the Multii-Port applications, the connector and jumper identification marks on the board silkscreen are reversed for the Multii-Port operation.** 

| Silkscreen ID | Multii-Port ID |  |
|---------------|----------------|--|
| P1            | P4             |  |
| P2            | Р3             |  |
| P3            | P2             |  |
| P4            | P1             |  |

P1, P2, P3 and P4 can be configured for RS232/RS422 or RS485 operation. The selection is determined by a 9-position jumper located near each connector.

## **PORTS 1-4 ARE DEFAULT 2-WIRE 485**

P5 Configuration port is RS232

RS232 operation is selected by a connecting the 9-position jumper for the selected port between the center position and the pins on the left side.

RS422/RS485 operation is selected by connecting the 9-position jumper for the selected port between the center position and the pins on the right side.

If operating in RS422/RS485 mode, install a jumper between pins 10 and 13 of the appropriate 9-position jumper.

If operating in RS422/RS485 mode, additional options are configured by adding or removing jumpers located along the upper edge of the module. There are 4 6-position jumpers, one for each port. If the port is configured for RS232 operation the jumpers are not used.

| RS422 Jumper Options |                           |  |  |
|----------------------|---------------------------|--|--|
| 1-2                  | TX Termination (120 ohms) |  |  |
| 9-10                 | TX+ Pull UP               |  |  |
| 3-4                  | TX- Pull DOWN             |  |  |
| 7-8                  | RX Termination (120 ohms) |  |  |
| 11-12                | RX+ Pull UP               |  |  |
| 5-6                  | RX- Pull DOWN             |  |  |

| RS485 Jumper Options |                                                   |  |  |
|----------------------|---------------------------------------------------|--|--|
| 3-5, 7-9             | RS485 Enable (connects TX+ to RX+ and TX- to RX-) |  |  |
| 1-2                  | Termination Enable (120 ohms)                     |  |  |
| 11-12                | TRD+ Pull UP                                      |  |  |
| 6-8                  | TRD- Pull DOWN                                    |  |  |
|                      |                                                   |  |  |
|                      |                                                   |  |  |

Jumpers J8, J7 and J6 are 3-position jumpers located near the upper right side of the board. J8 is on the left, J7 is in the center and J6 is on the right. *Jumpers J6 and J7 are for factory use only*. Jumper J8 is used to select the mode of operation of the reset switch. If J8 is installed 1-2 pressing the reset switch stops the Omnii-Comm operation and forces the P5 connector to be a Configuration port. If J8 is installed 2-3 then pressing the reset switch forces a hard reset and the Omnii-Comm will restart its program just as if power had been cycled.

**NOTE**: Connector P1 is the "Common" Connector. Connect P1 to the Modbus Slave or Slaves. Connect P2, P3, and P4 to Modbus Master(s). Connector P5 is not used for Modbus communication.

# **Changing Serial Port Parameters**

The serial port communication parameters can be changed to meet system requirements. To make changes:

- Connect a PC serial port to connector P5.
- Use a "Null Modem" cable (2 and 3 swapped) to connect to the PC.
- Start up a terminal program on the PC. This could be Putty, Procomm or any Telnet program.
- Set the communication parameters to 9600,8,N,1.
- Power up the MultiiPort Module.
- Wait until the green "active" LED starts to blink at a steady rate.
- Press the black reset button located near connector P5
- You should get a help screen detailing how to make the changes. The screen should look like this:

## MultiPort>?

# ? is Show this help screen

MARC DIN Omnii MultiPort -- Available Commands:

? Show this help screen A Show status All connectors

C Select connector B Change baud rate
P Change parity S Change stop bits
H Change handshake lines T Set Time Out (hex)

M Set Timer Multiplier

R Restart MultiPort operation when changes finished

## A will show status of All connectors

## MultiPort>A

Connector 1: 9600 baud 8N1 Common Port
Connector 2: 9600 baud 8N1 passthru to: 1
Connector 3: 9600 baud 8N1 passthru to: 1
Connector 4: 9600 baud 8N1 passthru to: 1
Connector 5: 9600 baud 8N1 Configuration Port

# C Selects connector 1-4 select which port you want to change

# MultiPort>C

Select Connector 1,2,3,4: 1

# 1 will select the common port

Connector 1: 9600 baud 8N1 Common Port

# B will change the baud rate for port selected

MultiPort>B

Select Baud Rate:

1=300,2=600,4=1200,6=2400,7=4800,8=9600,9=19.2K: 9

### 9 will change the port to 19.2 baud

Connector 1: 19.2K baud 8N1 Common Port

### A will show the status of all ports

## MultiPort>A

Connector 1: 19.2K baud 8N1 Common Port
Connector 2: 9600 baud 8N1 passthru to: 1
Connector 3: 9600 baud 8N1 passthru to: 1
Connector 4: 9600 baud 8N1 passthru to: 1
Connector 5: 9600 baud 8N1 Configuration Port

<sup>\*\*\*\*\*</sup>Select Connector before making changes\*\*\*\*\*

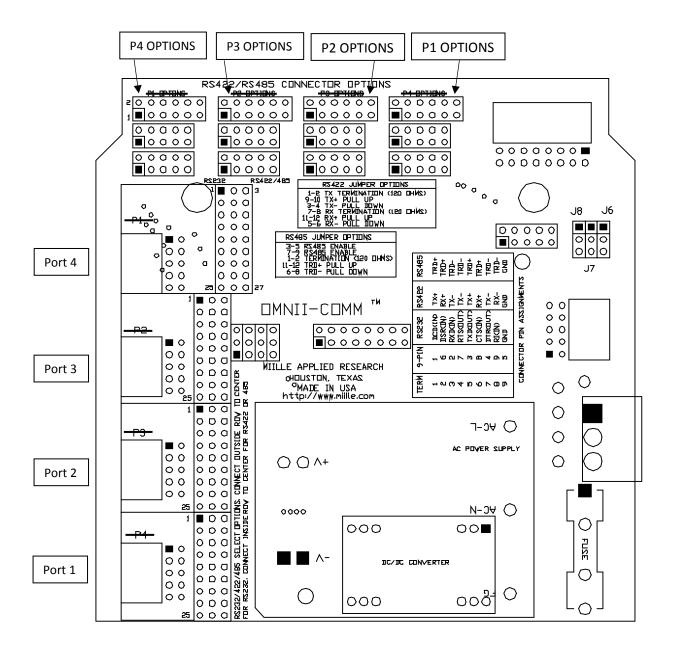